## **1 Správa kontaktního čipu**

Jedná se o webové rozhraní, ve kterém můžete spravovat svůj kontaktní čip.

Jeho adresa je: https://pki.cvut.cz/oksmart.manager/

Pro přihlášení musíte mít vloženou kartu ve čtečce. Pokud máte zapojených více čteček, je nutné vybrat tu, ve které máte vloženou kartu.

Funkce správce kontaktního čipu:

- Přehled
- Operace s PIN a PUK
- Import a export certifikátů
- Import a export datových objektů

Pro využití těchto funkcí je nutné se autentizovat PIN kódem.

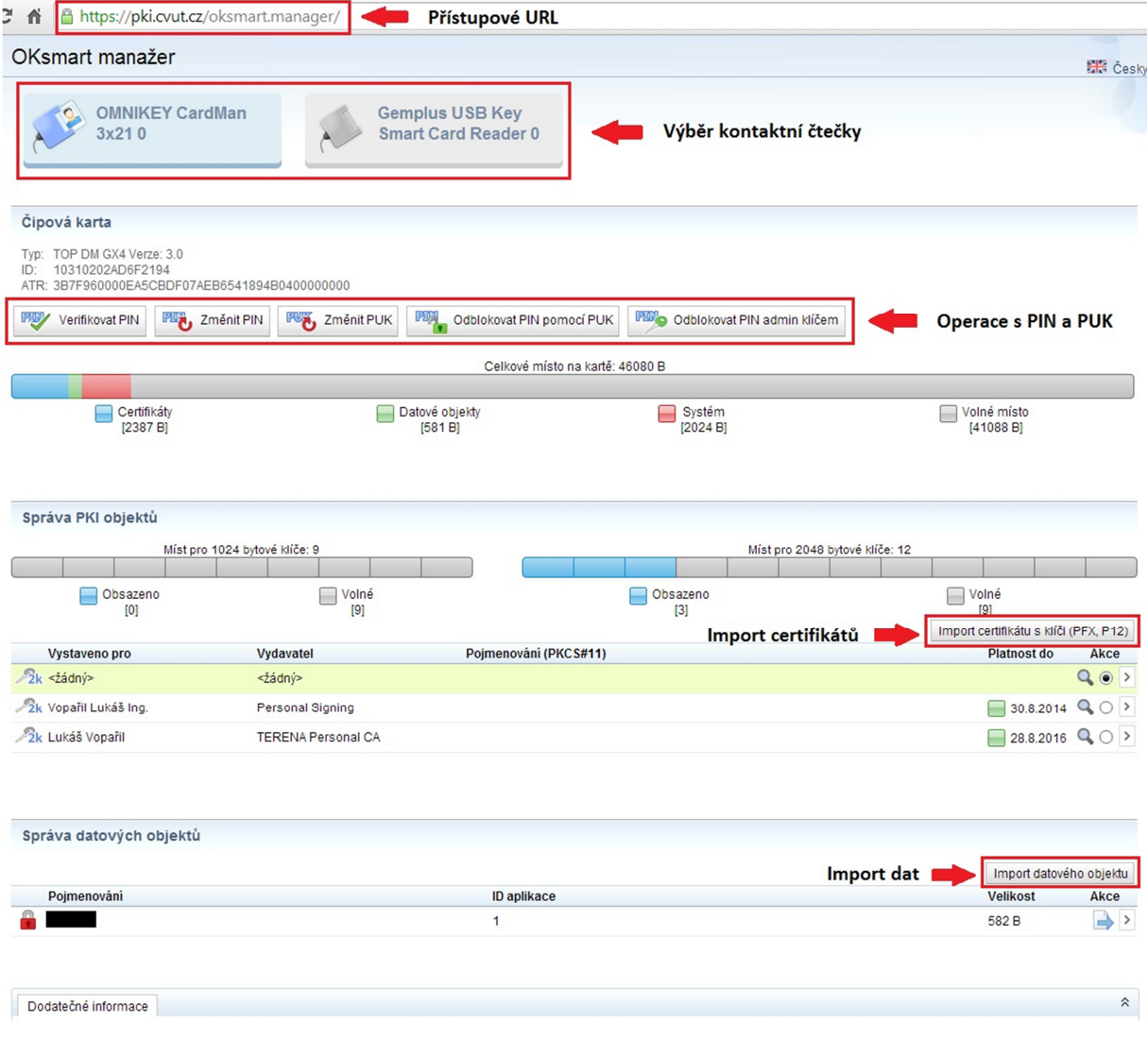

*Upozornění: Při importu certifikátů doporučujeme udělat zálohu certifikátů. Kontaktní čip neumožnuje zpětný export soukromé části certifikátu.*

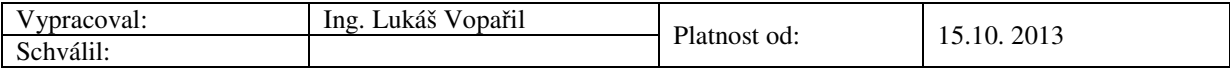